## **Памятка по подаче заявления о приеме на обучение в 1 (первый класс) в электронной форме через информационную систему**

**Адрес Портала образовательных услуг Пензенской области – https://www.edu-penza.ru/ или https://schoolgol.ucoz.ru/index/prijom\_v\_obrazovatelnuju\_organizaciju/0-178**

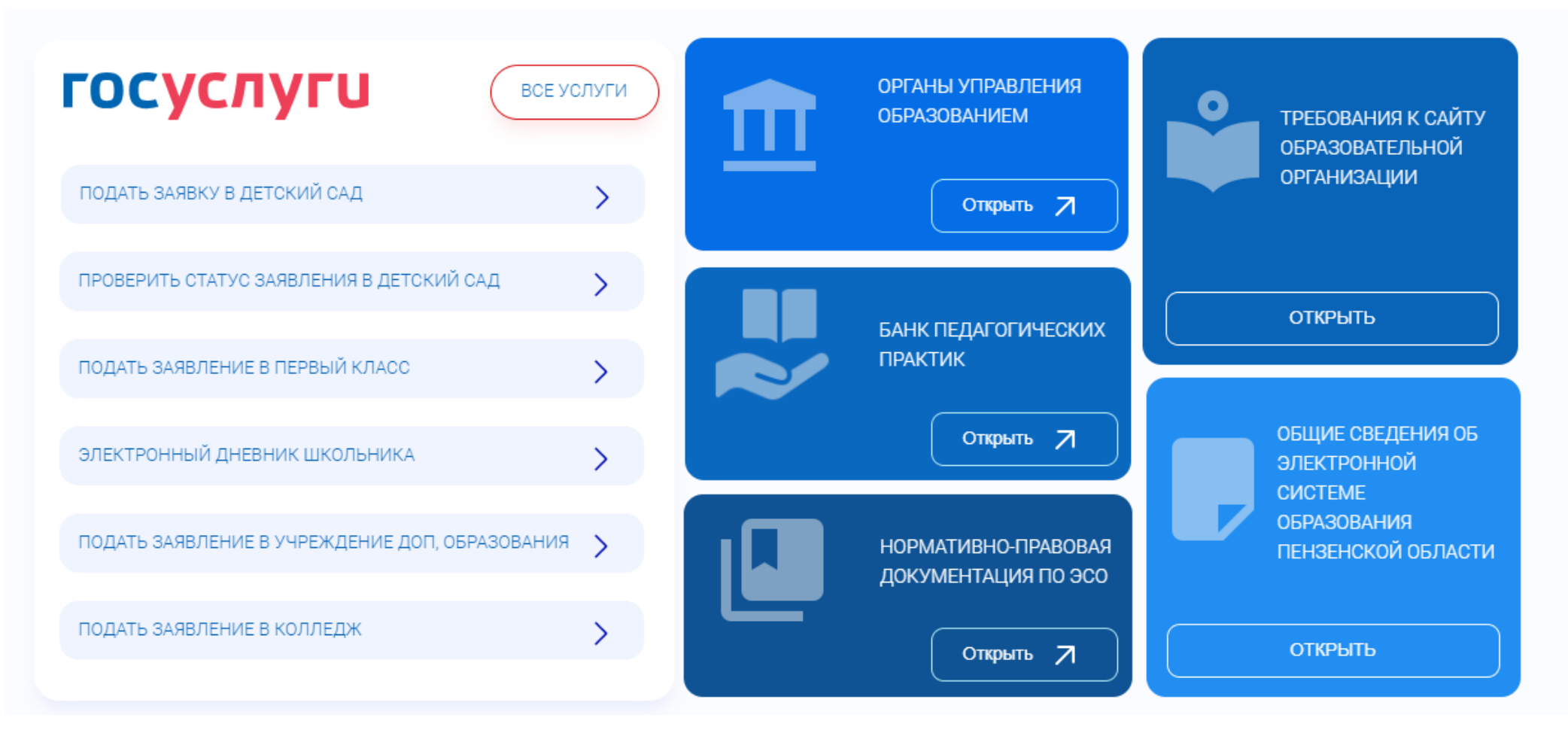

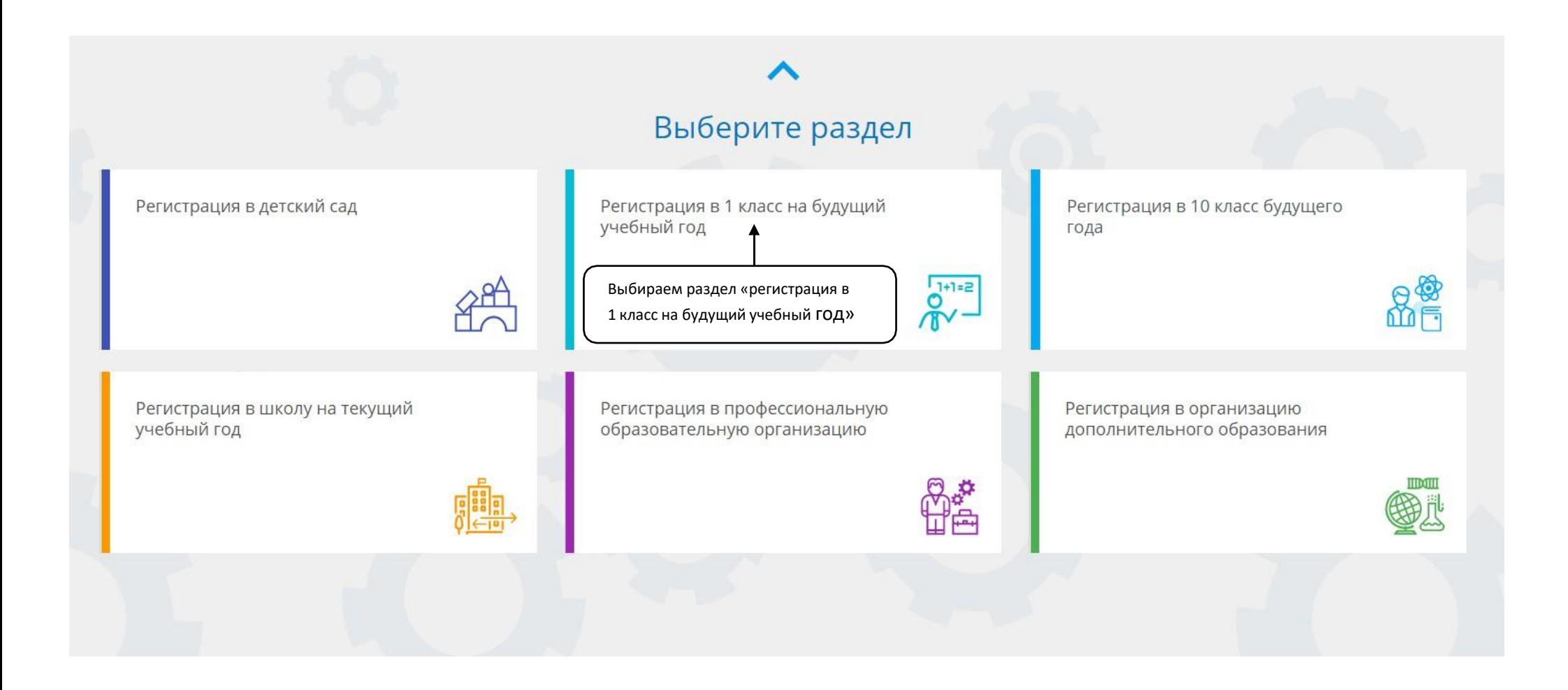

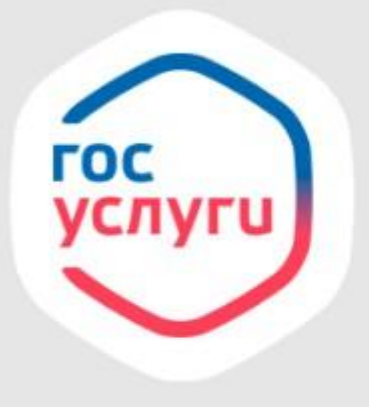

# Войти через Госуслуги очень просто!

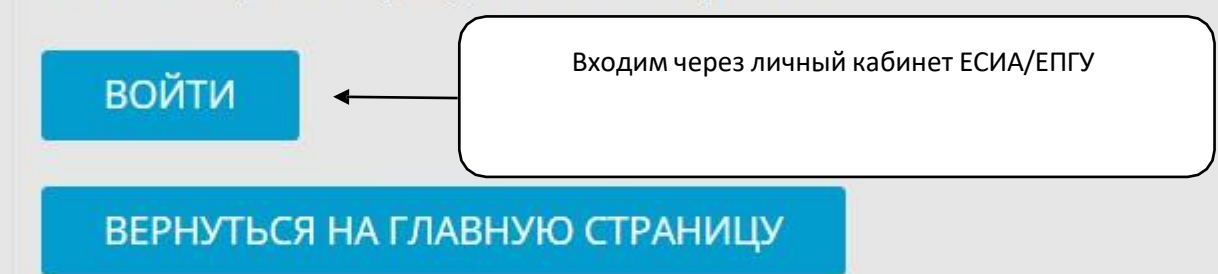

## **Вносятся данные о заявителе**

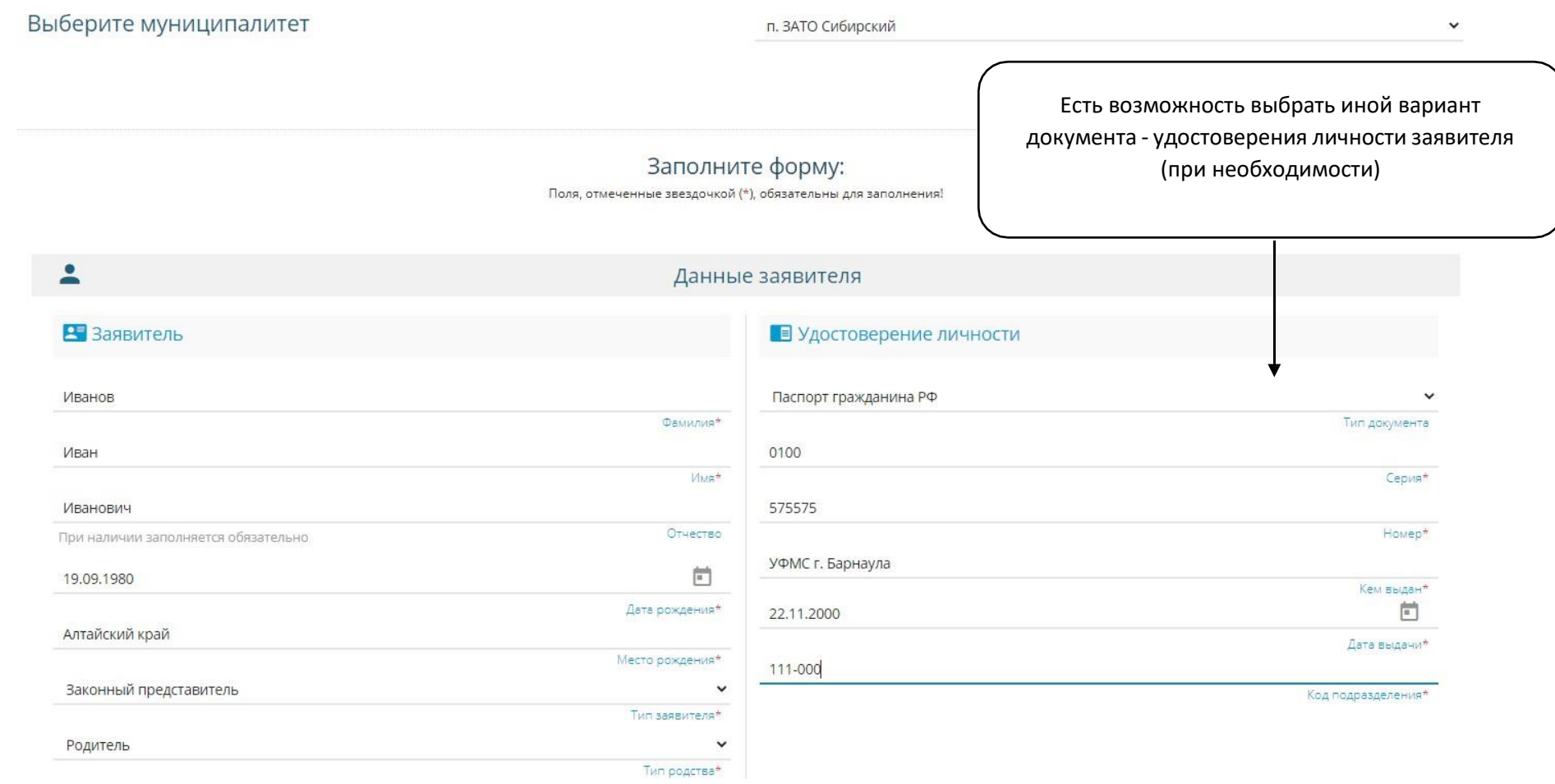

**Важно**: поля, не отмеченные знаком **\***, подлежат обязательному заполнению сведениями, если эти сведения есть в соответствующих документах (например, поле «Отчество»)

## **Вносятся данные ребёнка** | Есть возможность выбрать иной вариант

документа - удостоверения личности ребёнка (при необходимости)

#### Данные ребёнка

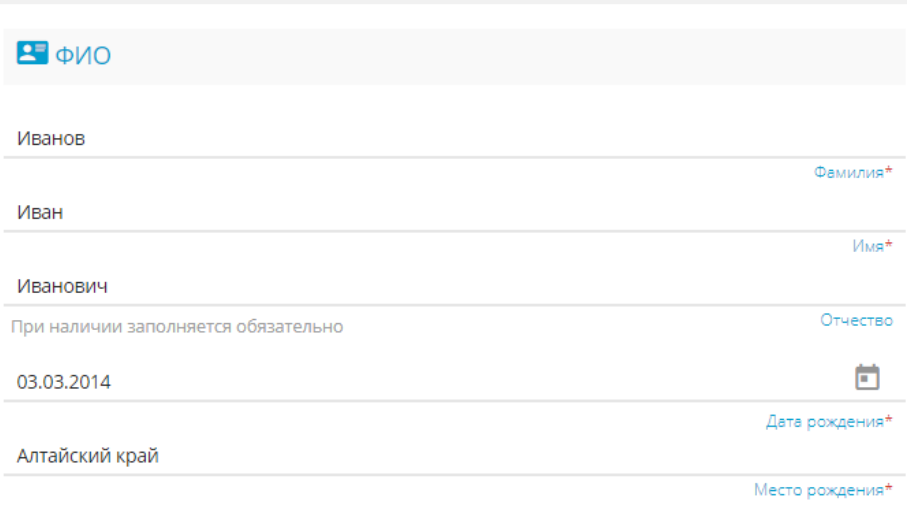

 $\hat{\mathbf{w}}$ 

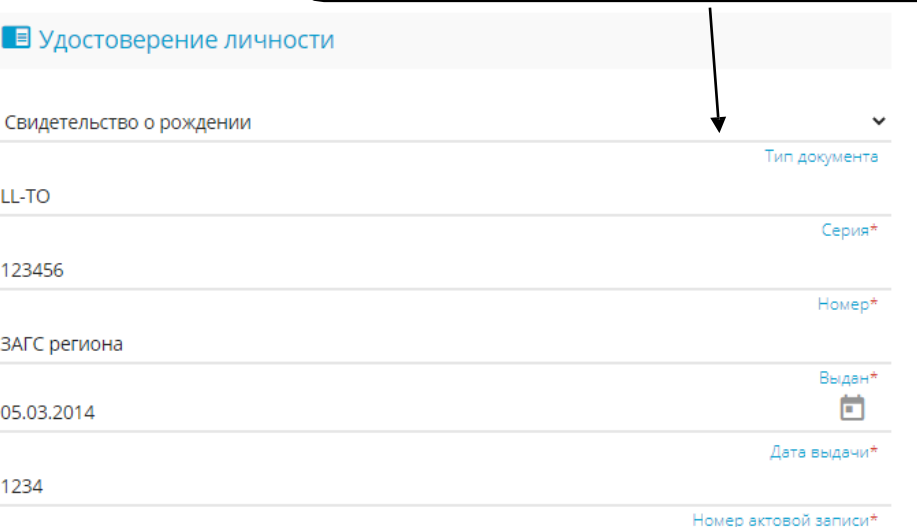

## **Вносятся данные регистрации ребёнка по месту жительства (пребывания)**

**11** Адрес регистрации ребенка Алтайский край Periton\* Район При наличии заполняется обязательно г Барнаул Город/Населенный пункт При наличии заполняется обязательно Ползунова Улица При наличии заполняется обязательно 56 Дом\* Строение Корпус Квартира

合

#### В Адрес проживания ребенка

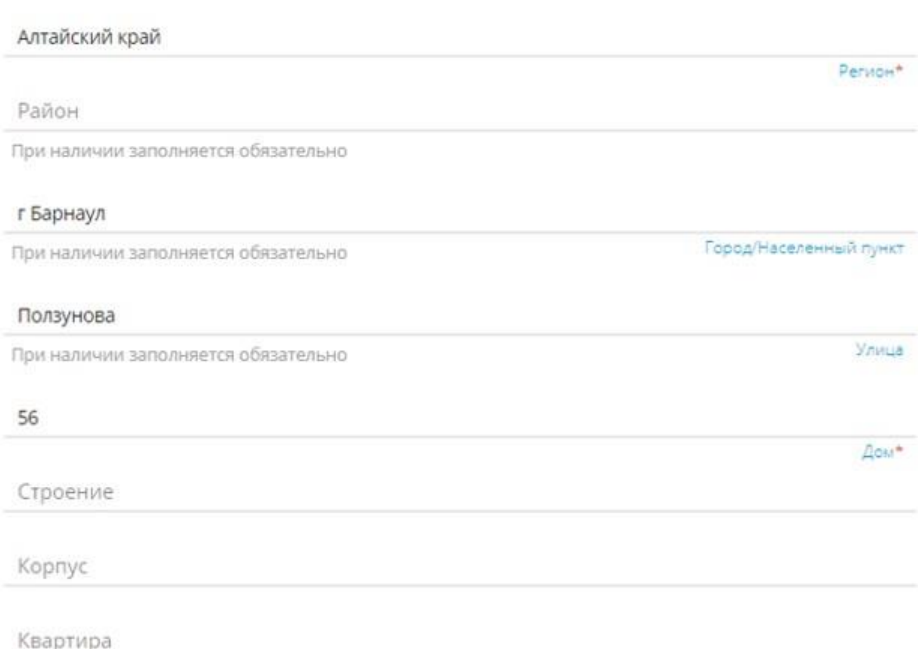

## **Вносится контактная информация и параметры заявления**

**(в том числе информация о потребности в обучении по адаптированной образовательной программе, об языке образования, изучаемом родном языке из числа языков народов РФ (в том числе русском), о праве на внеочередное / первоочередное и/или преимущественное зачисление)**

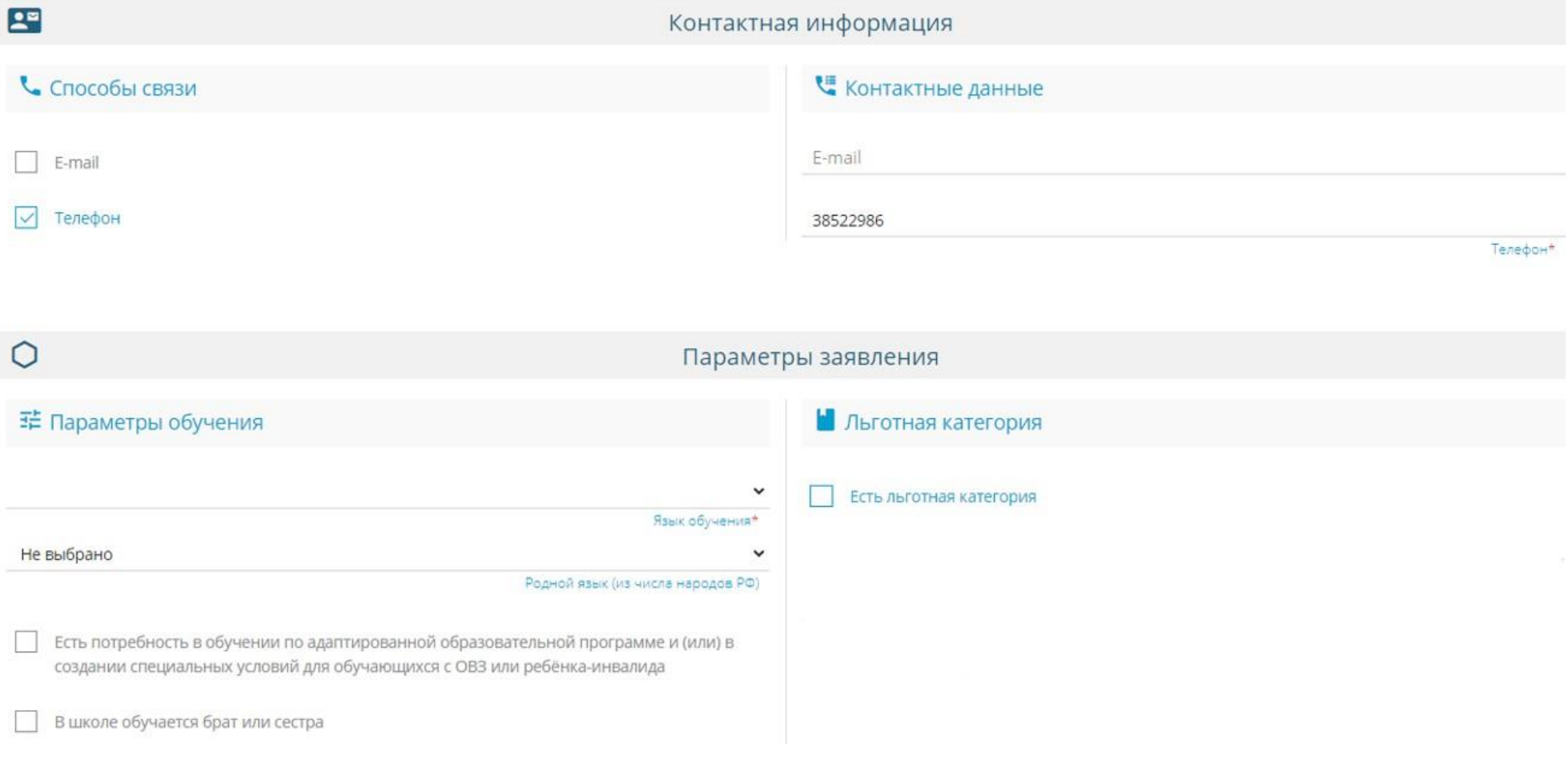

## **При необходимости вносится информация о праве на внеочередной / первоочередной порядок предоставления места**

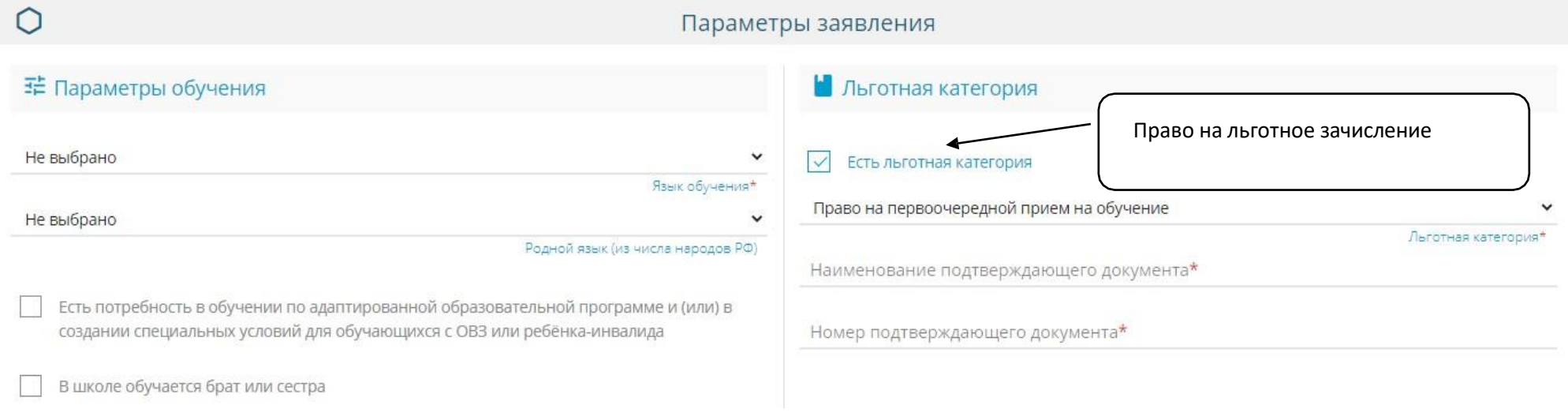

Перечень категорий лиц, имеющих право на первоочередное / внеочередное зачисление обозначен в п.п. 9-10 приказа Минпросвещения России от 02.09.2020 № 458.

# **При необходимости вносится информация о праве преимущественного приёма на обучение**

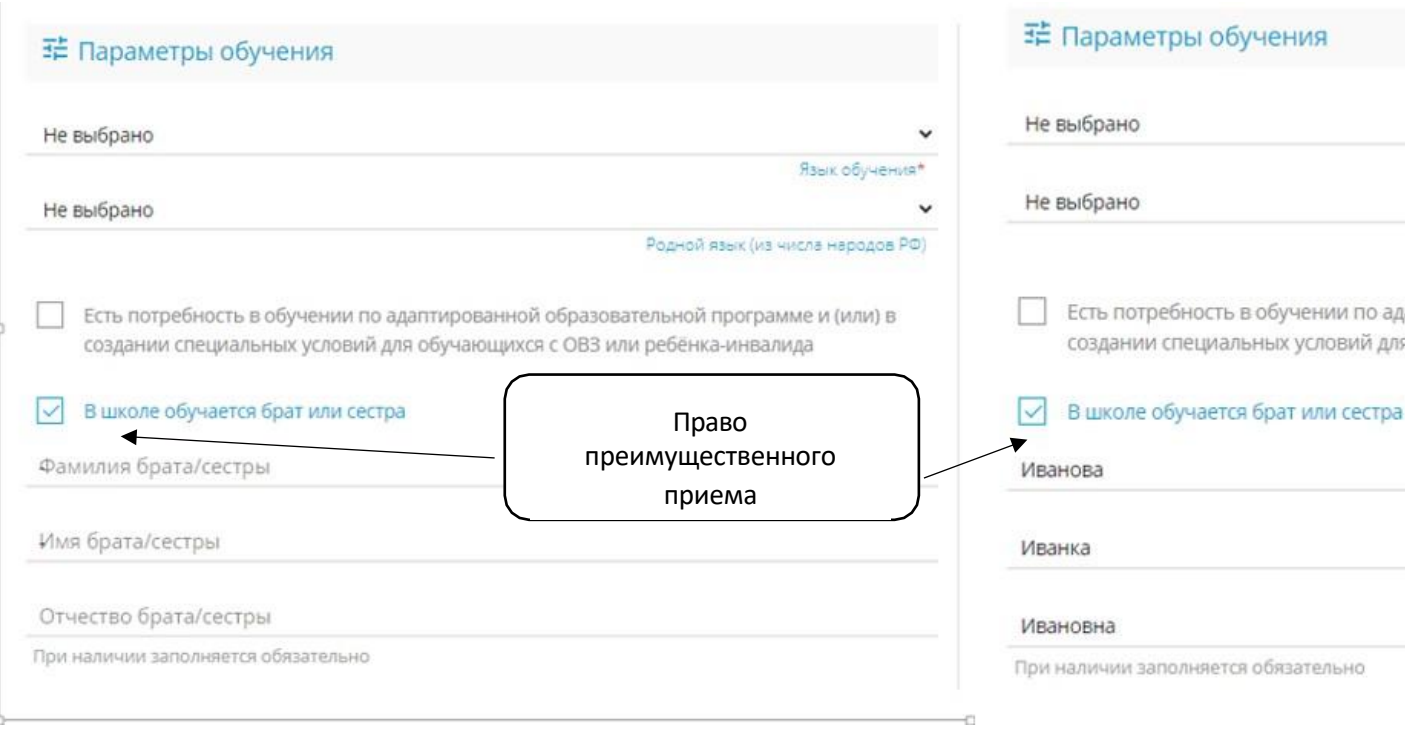

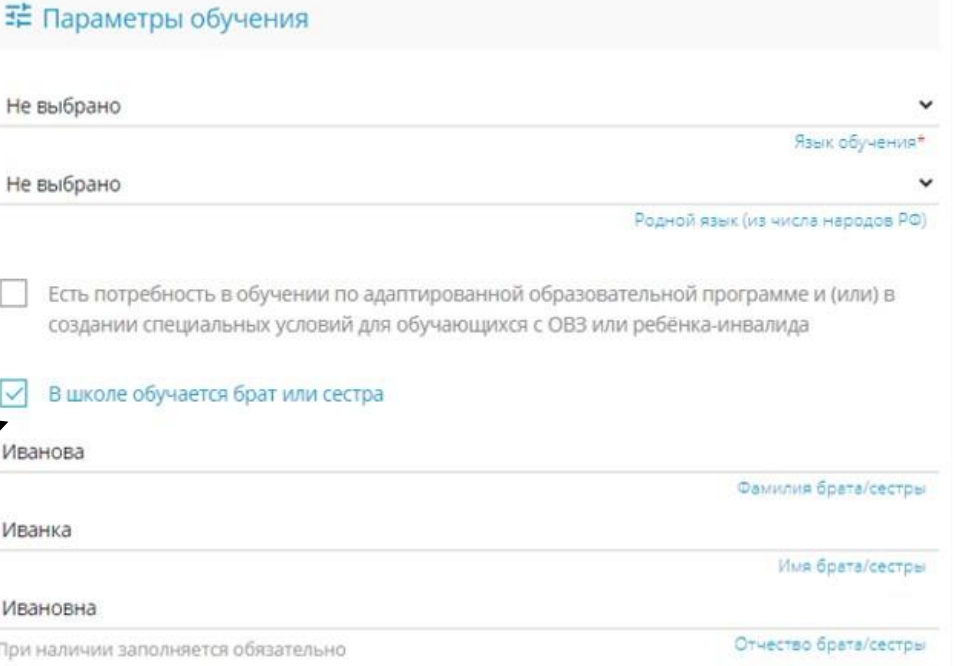

#### **Выбор общеобразовательной организации**

ПОКАЗАТЬ ШКОЛЫ ПО ВЫБРАННЫМ ПАРАМЕТРАМ

Заявитель нажимает на поле «Показать школы по выбранным параметрам»

Выбирает школу и класс (параллель первых классов)

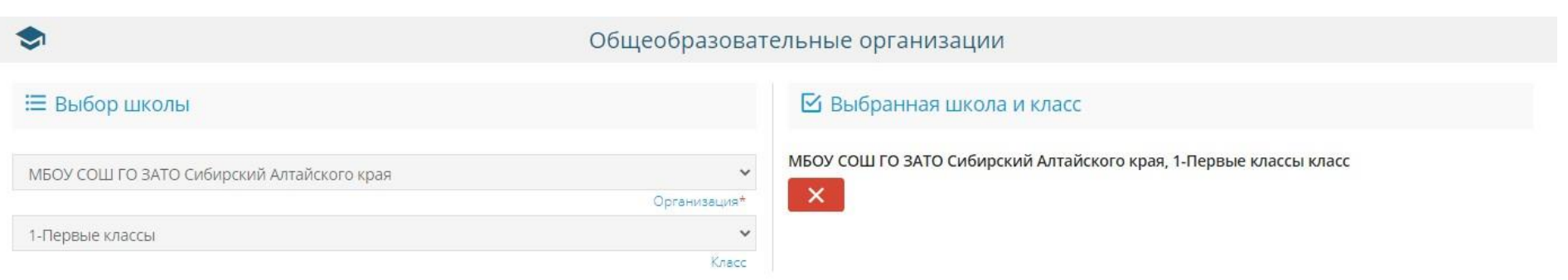

#### Подтверждение

О Я даю согласие на обработку персональных данных \*

□ Подтверждаю ознакомление с уставом, со сведениями о дате предоставления и регистрационном номере лицензии на осуществление образовательной деятельности, со свидетельством о

государственной аккредитации, с общеобразовательными программами и другими документами, регламентирующими организацию и осуществление образовательной деятельности, права и

обязанности обучающихся в выбранной образовательной организации. \*

ЗАРЕГИСТРИРОВАТЬ ЗАЯВЛЕНИЕ

#### **Подтверждение**

#### Общеобразовательные организации

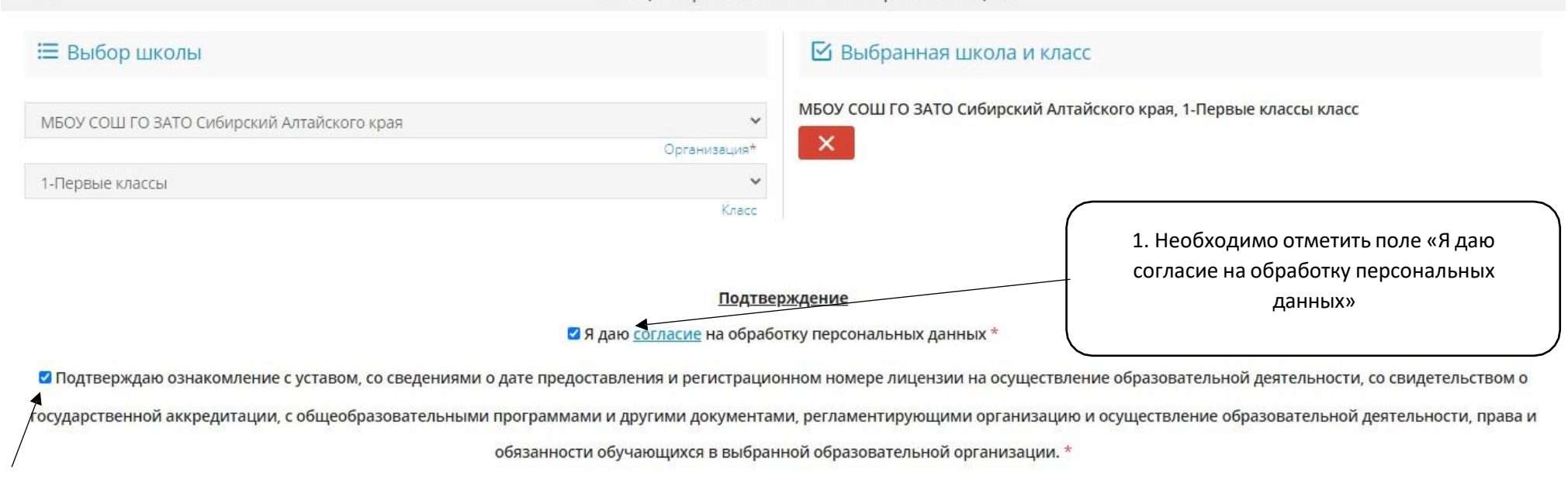

2. Необходимо отметить поле подтверждения ознакомления с перечнем документов

G

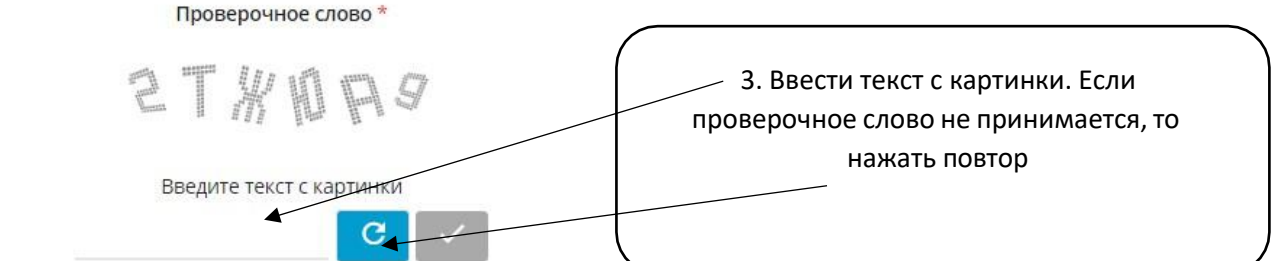

Для подтверждения проверочного слова нажмите зеленую кнопку с галочкой

ЗАРЕГИСТРИРОВАТЬ ЗАЯВЛЕНИЕ

#### Подтверждение

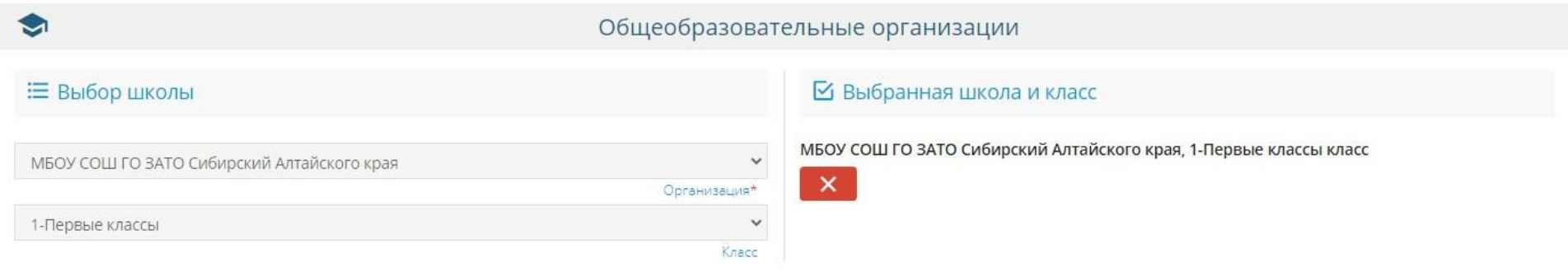

**Подтверждение** 

■ Я даю согласие на обработку персональных данных \*

• Подтверждаю ознакомление с уставом, со сведениями о дате предоставления и регистрационном номере лицензии на осуществление образовательной деятельности, со свидетельством о

государственной аккредитации, с общеобразовательными программами и другими документами, регламентирующими организацию и осуществление образовательной деятельности, права и

обязанности обучающихся в выбранной образовательной организации. \*

Проверочное слово \*

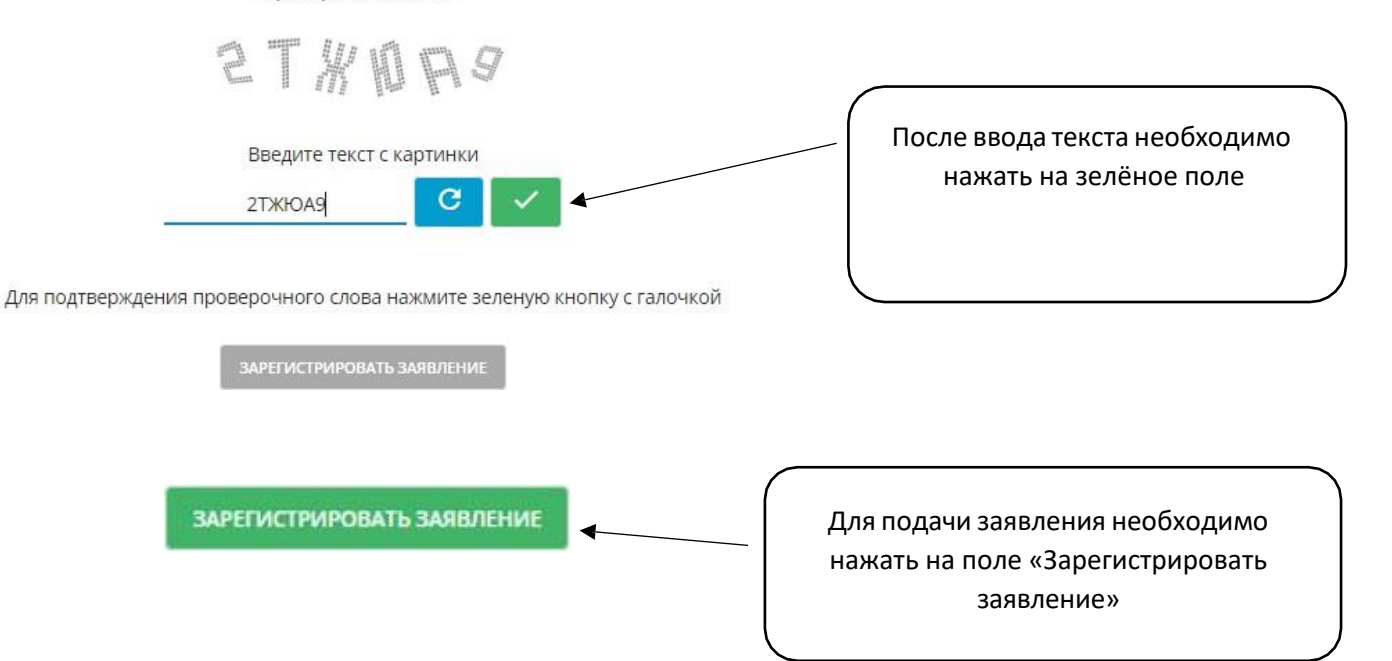

После регистрации электронного заявления – появится его номер, дата и время его подачи.

При помощи номера в дальнейшем возможно отслеживание статуса заявления.

По приглашению школы необходимо предоставить оригиналы документов в соответствии с Порядком приема на обучение по образовательным программам начального общего, основного общего и среднего общего образования (утв. Приказом Минпросвещения России от 02.09.2020 № 458).

Решение о приёме на обучение или отказе принимает образовательная организация.

### **Адрес Портала образовательных услуг Пензенской области – https://www.edu-penza.ru/ или https://schoolgol.ucoz.ru/index/prijom\_v\_obrazovatelnuju\_organizaciju/0-178**

1. «**Поиск заявления**» (по номеру заявления)

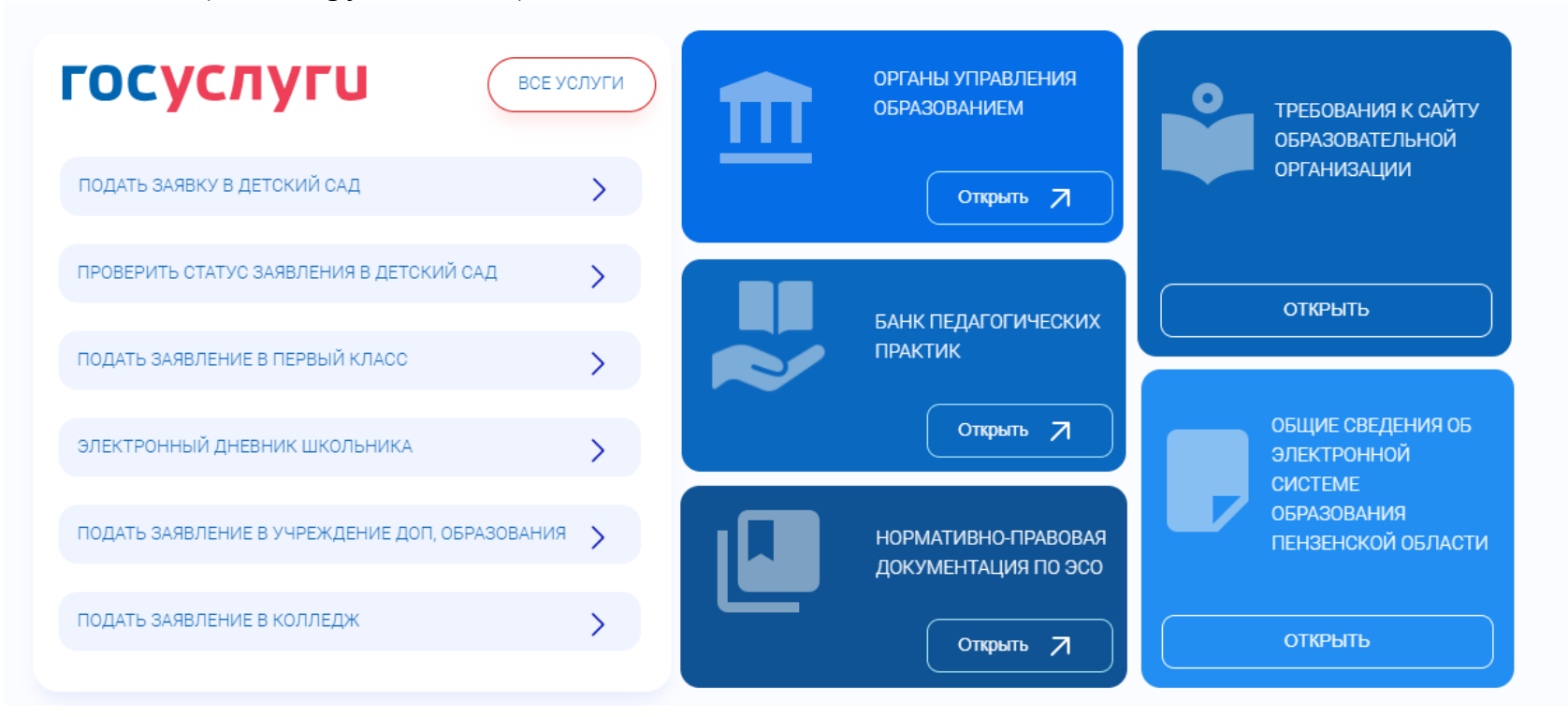

Главная » Поиск заявлений

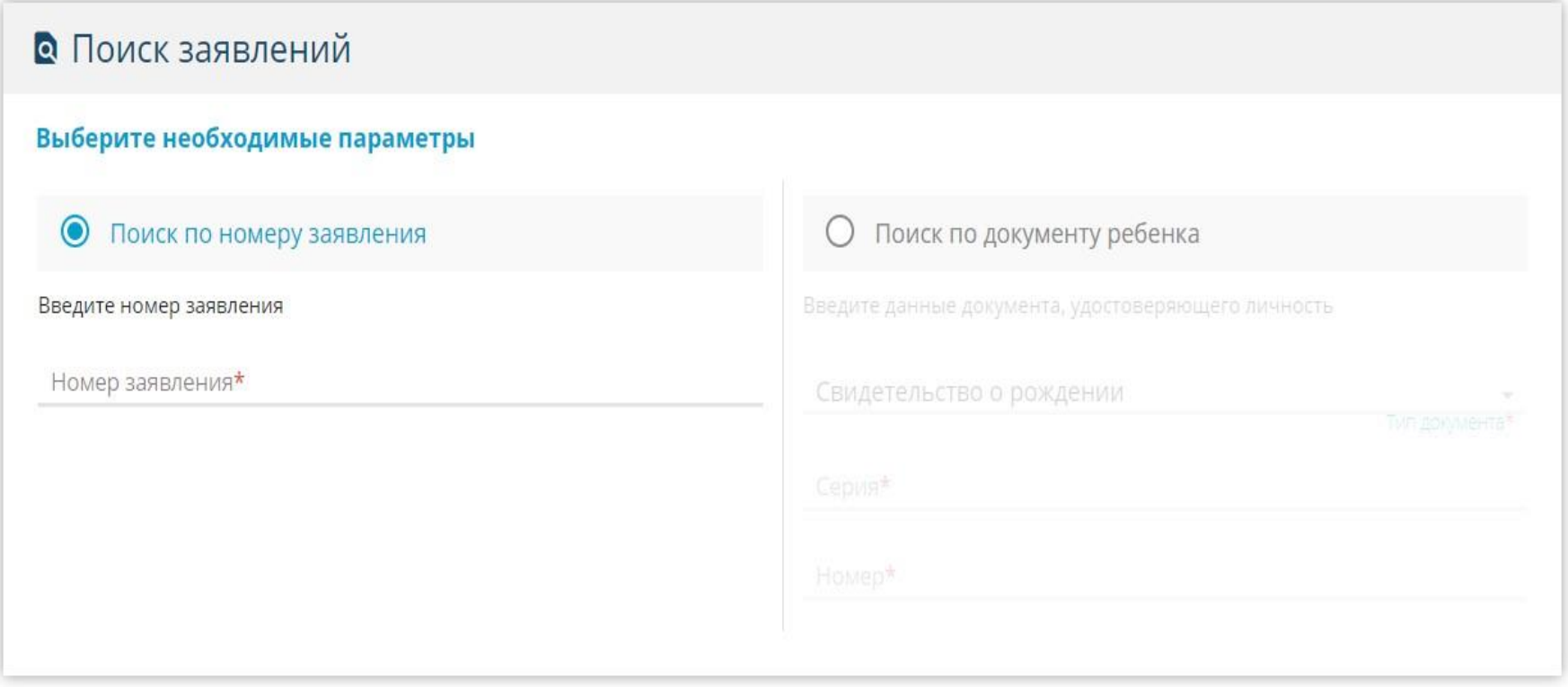

2. «**Вход в личный кабинет**» с использованием авторизации через ЕСИА/ЕПГУ

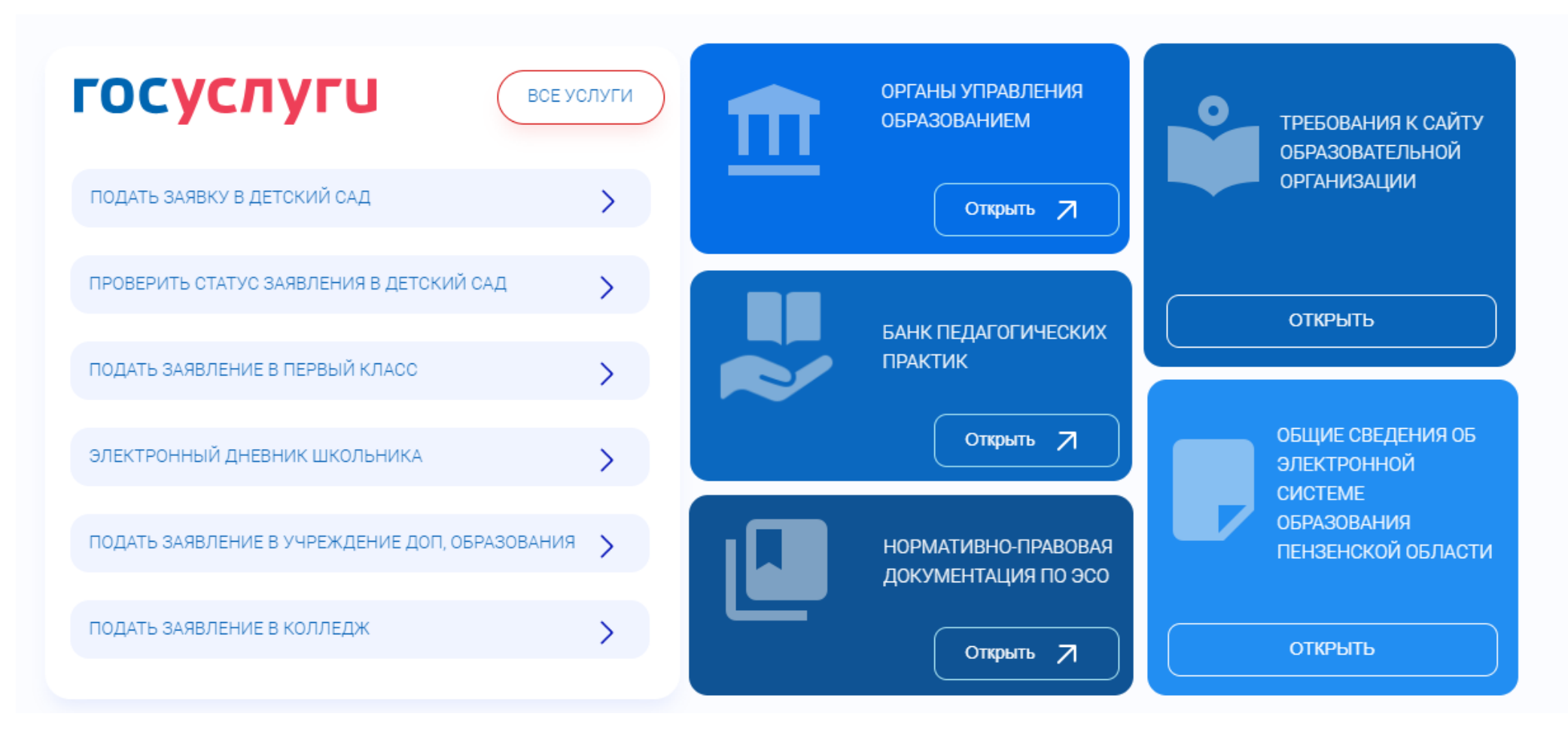

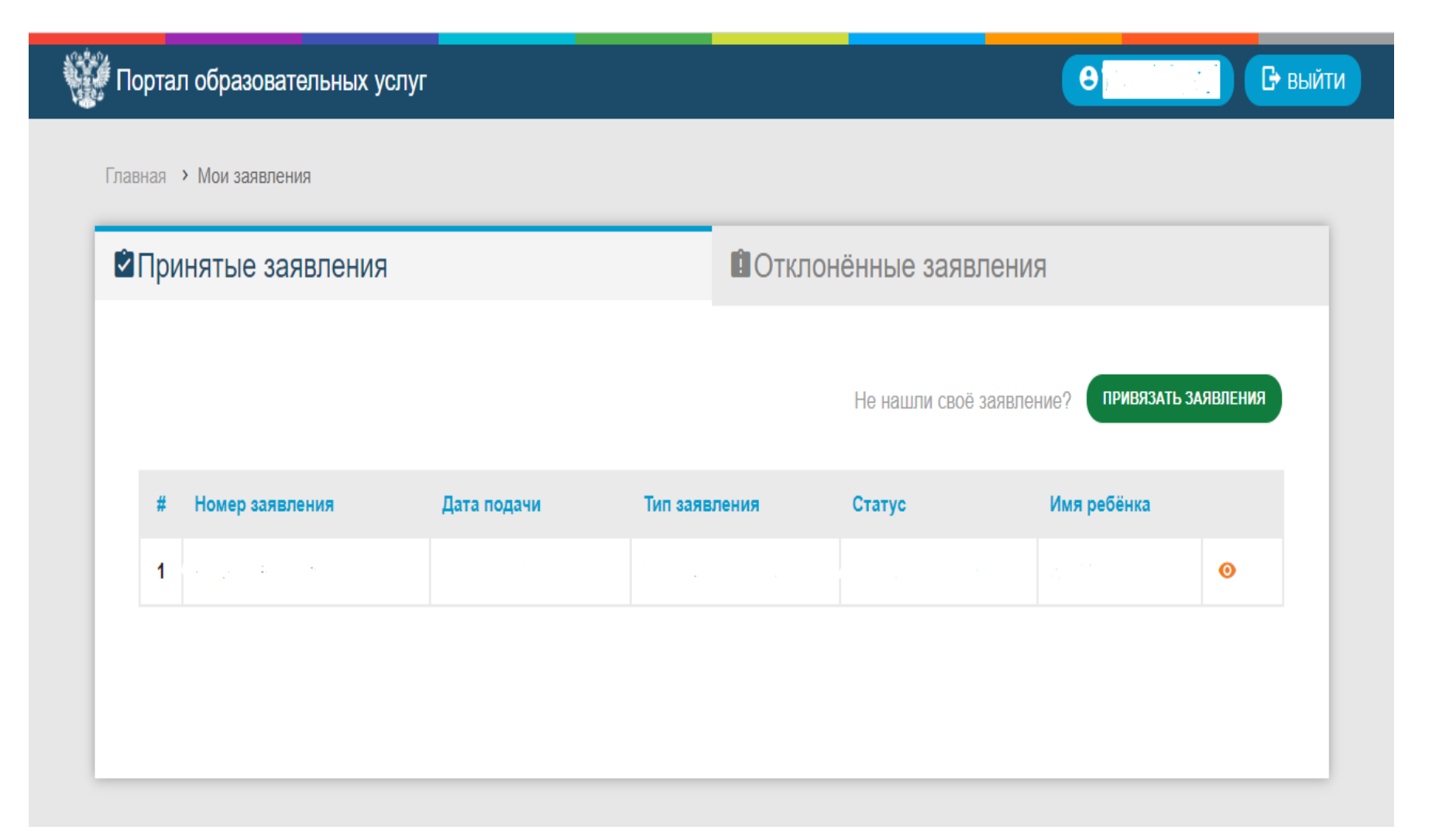